## **How to add wines to your club shipment:**

6 As you scroll down on this page, you will see the wines included in your club shipment, as well as additional current-release wines that are available for purchase. You may not remove any wines from your club shipment, but you can add select any additional wines that you'd like to receive with your club shipment for a \$25 flat-rate shipping fee using the drop-down menus below each wine listed.

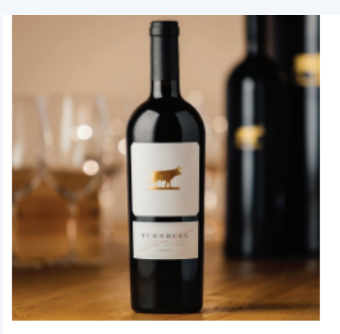

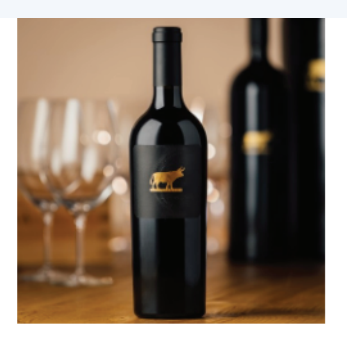

2020 Leopoldina Cabernet Sauvignon 2020 Black Label Cabernet Sauvignon 750ml 750ml  $$145.00$ \$180.00 \$116.00 \$144.00 (\$29.00 savings) (\$36.00 savings)

5 Below the "Club List" header and your Membership Info, click the black button labeled "EDIT CLUB"

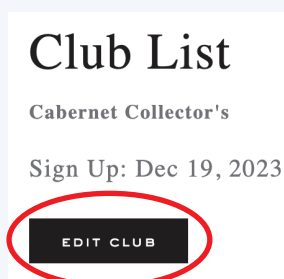

7

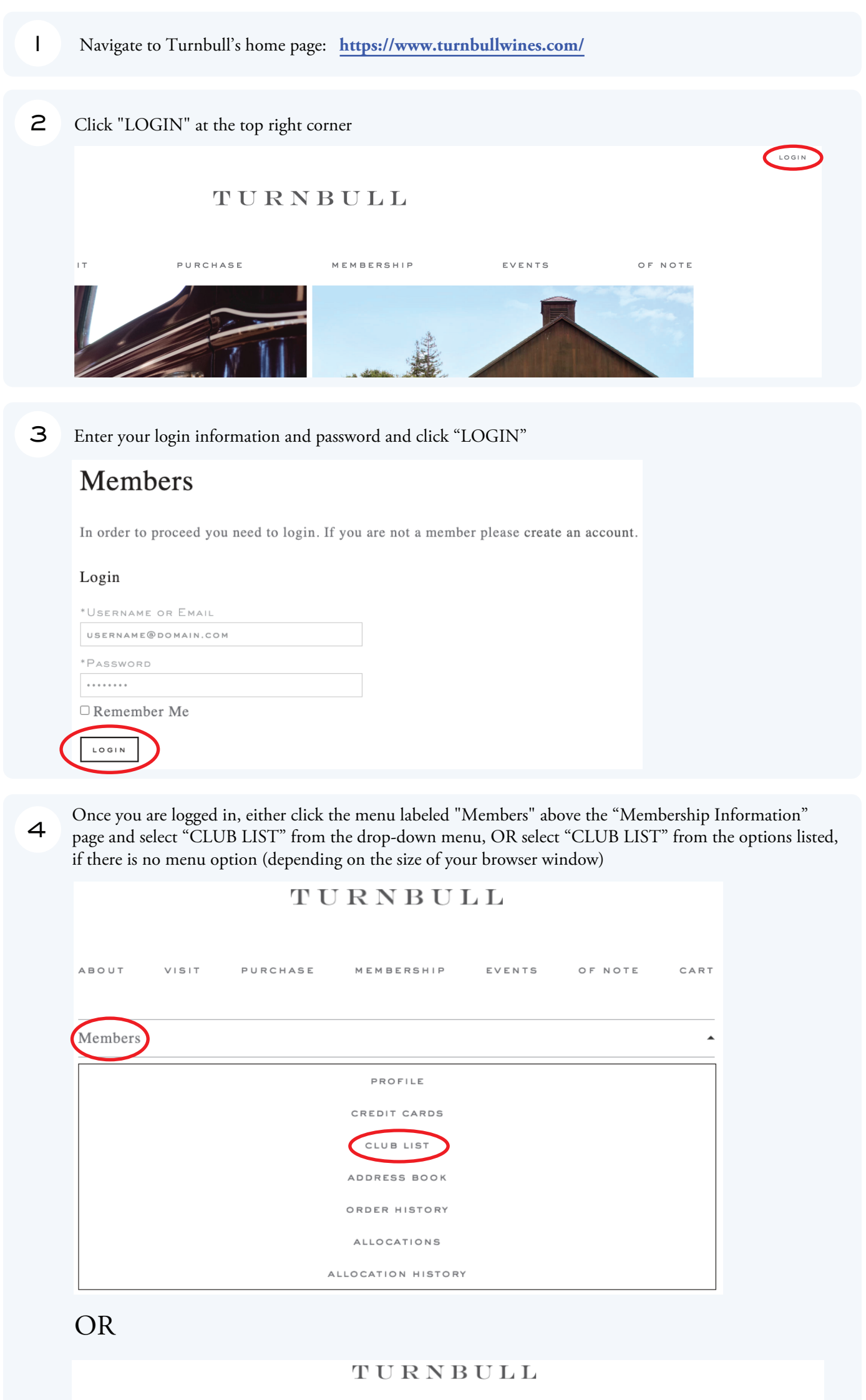

PURCHASE ABOUT  $VISIT$  $M E M B E R S H I P$  $E$  V  $E$  N T S OF NOTE

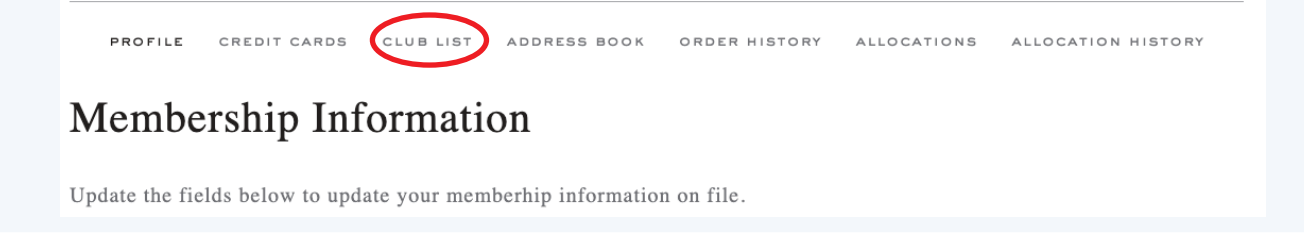

CART

Once you are done making updates to your shipment, scroll down to select your Payment Method and then select your preferred shipping option (either picking up at the winery, shipping to your billing address, or adding a new shipping address). When this is complete, click "SUBMIT."

## Payment Method

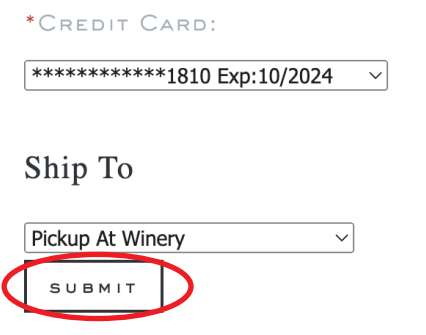